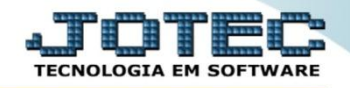

## **PESQUISA DE ATIVIDADES DOS FUNCIONÁRIOS FPCODPSAF**

*Explicação: Esta consulta apresenta em tela a atividade que cada funcionário está vinculado.*

## Para realizar esta rotina acesse o módulo: *Folha de pagamento.*

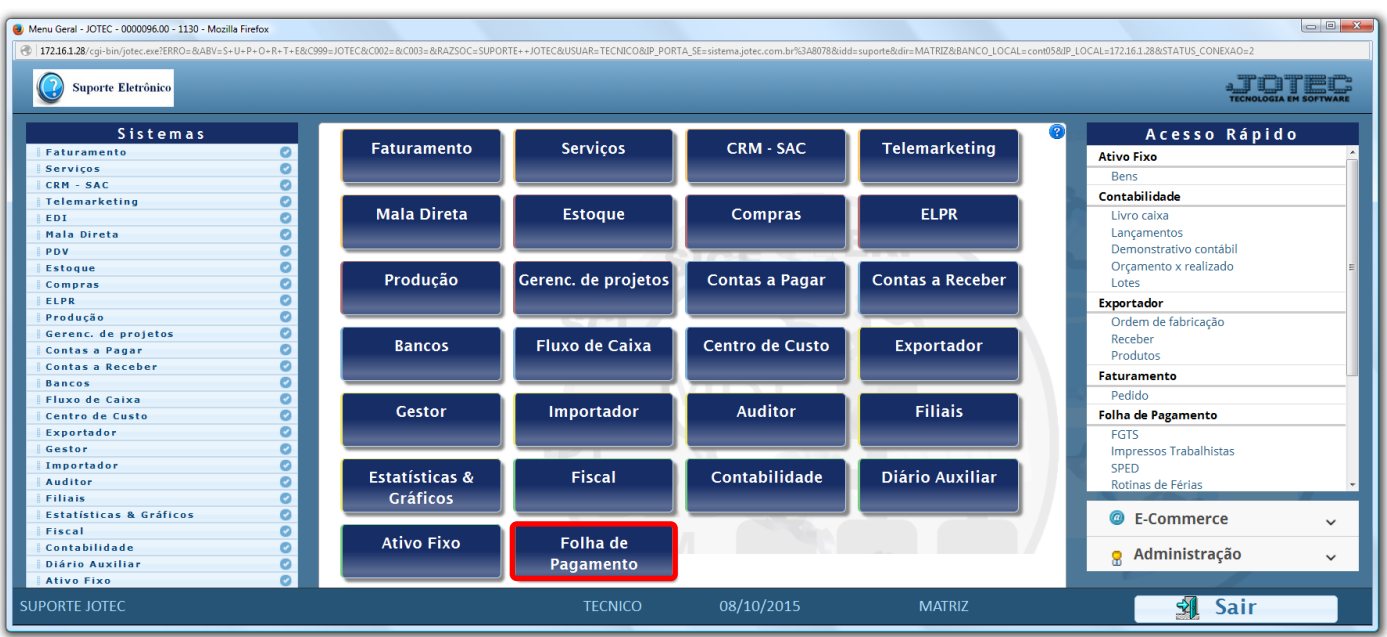

Em seguida acesse: *Consultas > Pesquisa de atividades dos funcionários***.**

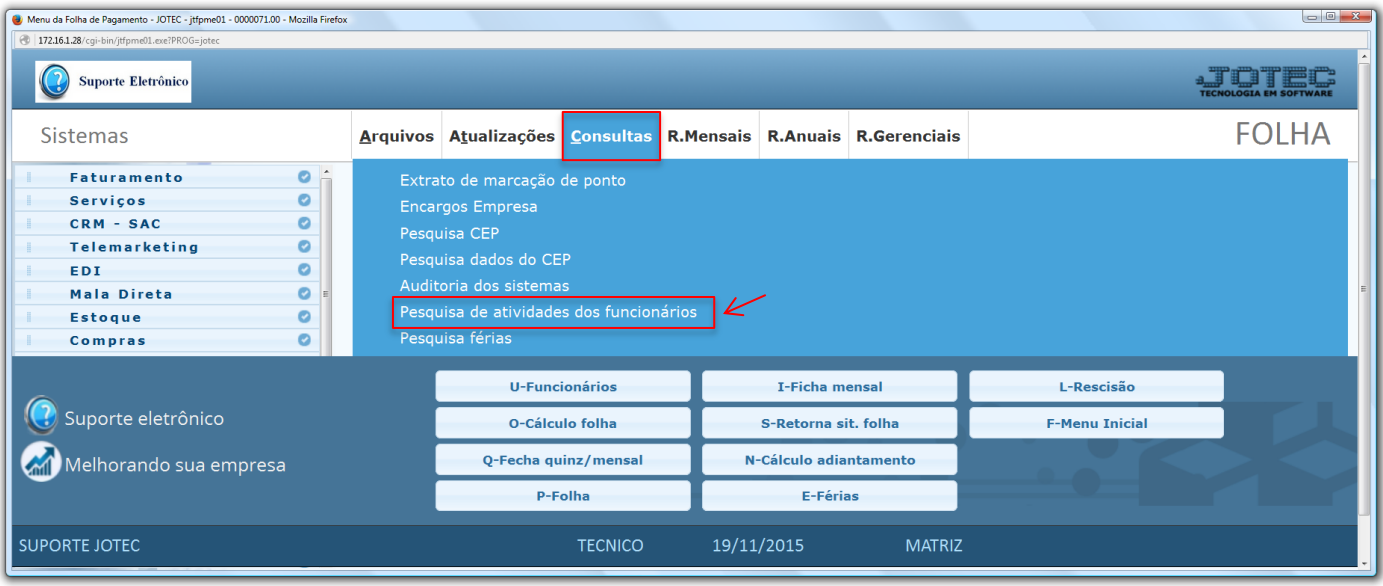

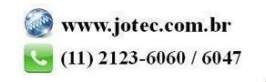

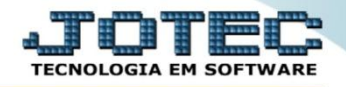

 Na tela seguinte, informe o *"Funcionário" (Duplo clique para pesquisar)* e clique no ícone do *"Binóculo"* para realizar a consulta.

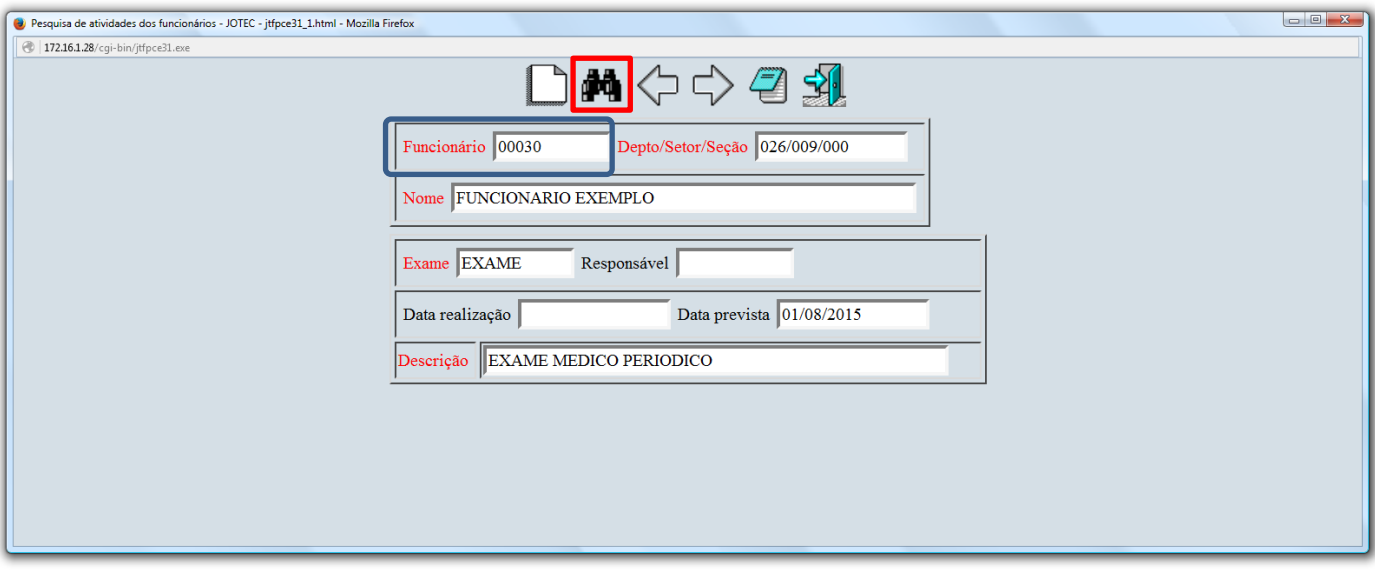

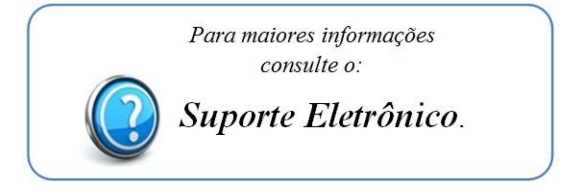

2015/06